## Collegarsi all'indirizzo https://unica.istruzione.gov.it/it e cliccare su "Accedi"

Vivere la scuola  $\equiv$ 

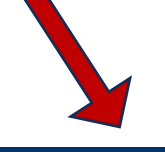

2 Accedi

 $\odot$ 

Strumenti ≡

Italiano  $\vee$ 

Ministero dell'Istruzione e del Merito

 **Cos'è Unica Orientamento**  $\equiv$ 

# **LA SCUOLA DI** tutfi

Un modo nuovo per avvicinare scuola, studenti, famiglie

Un mondo di servizi digitali per accompagnare ragazze e ragazzi nel percorso di crescita, per aiutarli a fare scelte consapevoli e a coltivare e far emergere i loro talenti

# Ecco cosa trovi in Unica

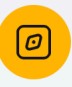

Risorse per l'orientamento e per valorizzare i talenti di ogni studente

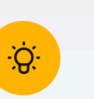

Informazioni sulle iniziative che arricchiscono il percorso di studi

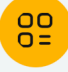

Servizi digitali innovativi per gestire facilmente i rapporti con la scuola

#### Come accedere a Unica

Puoi accedere con il tuo sistema preferito di identità digitale (SPID, CIE ID, CNS e eIDAS) anche se sei uno studente minorenne.

Approfondisci  $\rightarrow$ 

Accedere scegliendo una delle modalità previste

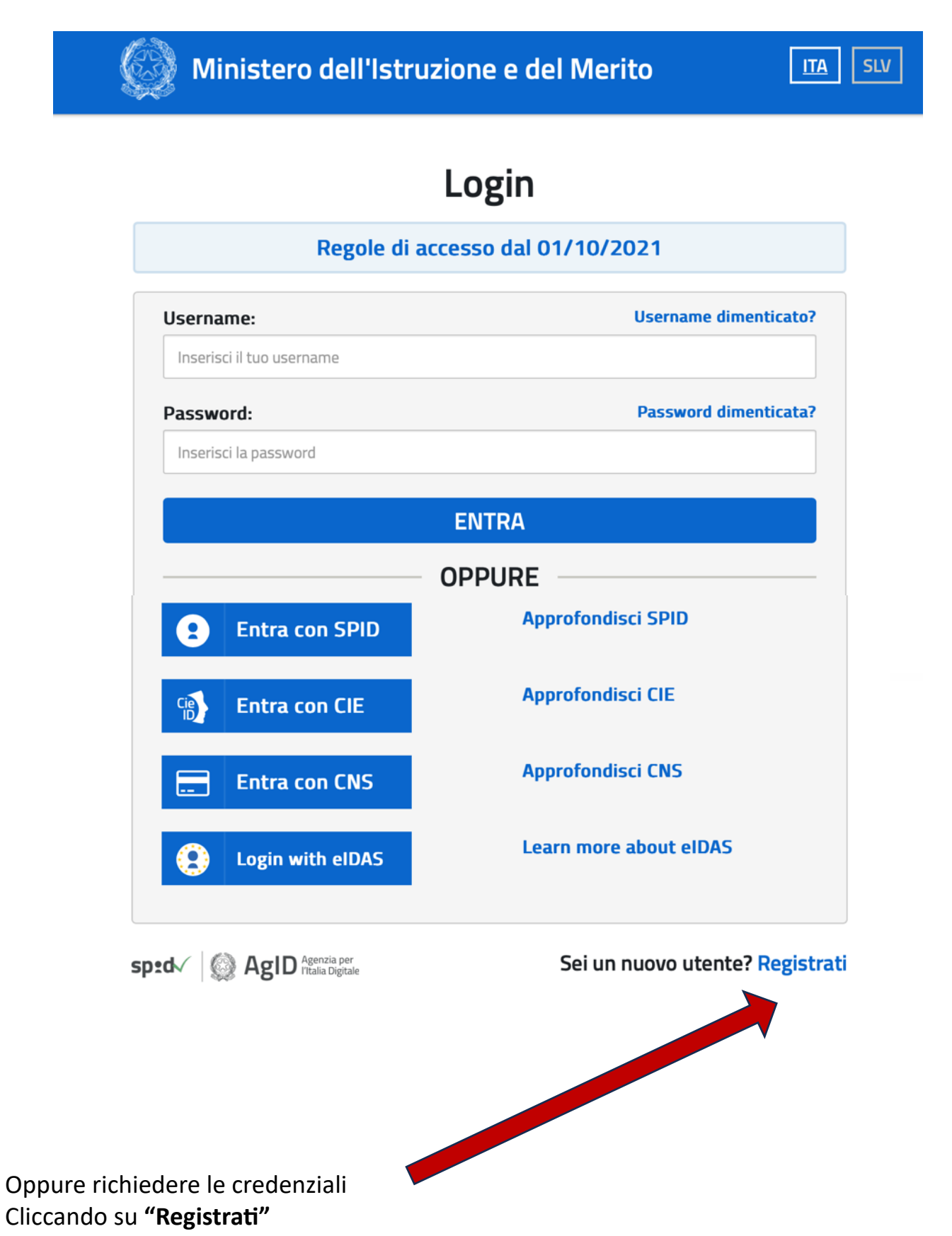

La procedura online di registrazione e l'utilizzo delle credenziali rilasciate dal Ministero, resta in uso solo per alcune tipologie di utenti:

- personale dell'amministrazione centrale e periferica del Ministero
- personale scuola (DS, DSGA e Assistenti Amministrativi)
- studenti, a partire da 14 anni, per l'accesso ai servizi a loro dedicati (es. Piattaforma Alternanza Scuola Lavoro, Curriculum dello Studente)

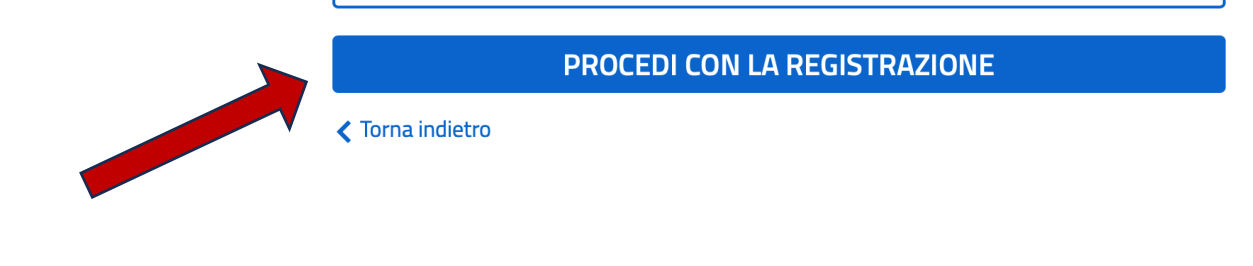

## Seguire poi le istruzioni per la registrazione:

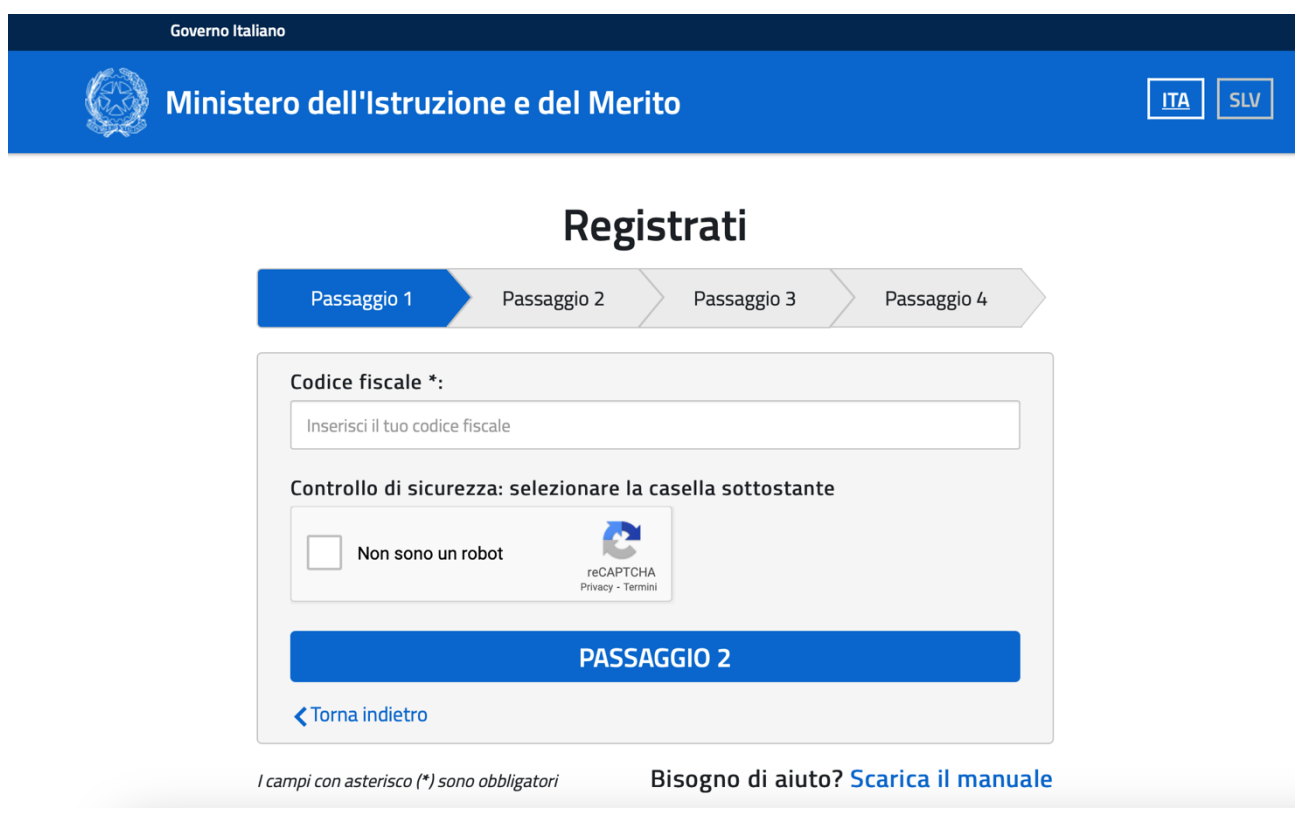